## 项目 4 配置与管理防火墙-实训任务指导书(4-1)

项目任务:配置动态防火墙 Firewalld

firewalld 提供了支持网络/防火墙区域(zone)定义网络链接以及接口安全等级

的动态防火墙管理工具——Linux 系统的动态防火墙管理器(Dynamic Firewall

Manager of Linux systems)。Linux 系统的动态防火墙管理器拥有基于 CLI(命令行 界面)和基于 GUI(图形用户界面)的两种管理方式。

子任务 1:使用终端管理工具实现动态防火墙 Firewalld 配置

子任务 2:使用图形管理工具实现动态防火墙 Firewalld 配置

项目准备

两台虚拟主机,一台为服务器为方便使用主机名设为 server7-1, IP 地址配置 为 192.168.10.1/24; 另一台为客户端, 设置主机名为 client7-2,, IP 地址配置 为 192.168.10.20/24;网络模式均设置为桥接模式。

子任务 1. 打开客户机 client7-2, 使用终端管理工具实现动态防火墙 Firewalld 配

置,实现如下配置

```
[root@client7-2 ~]# firewall-cmd --list-all
public (active)
 target: default
 icmp-block-inversion: no
 interfaces: ens33
  sources:
  services: dhcpv6-client http https ssh
  ports: 8088-8089/tcp
  protocols:
 masquerade: no
 forward-ports:
 source-ports:
  icmp-blocks:
  rich rules:
```
命令行终端是一种极富效率的工作方式,firewall-cmd 是 firewalld 防火墙配置管

理工具的 CLI (命令行界面)版本。

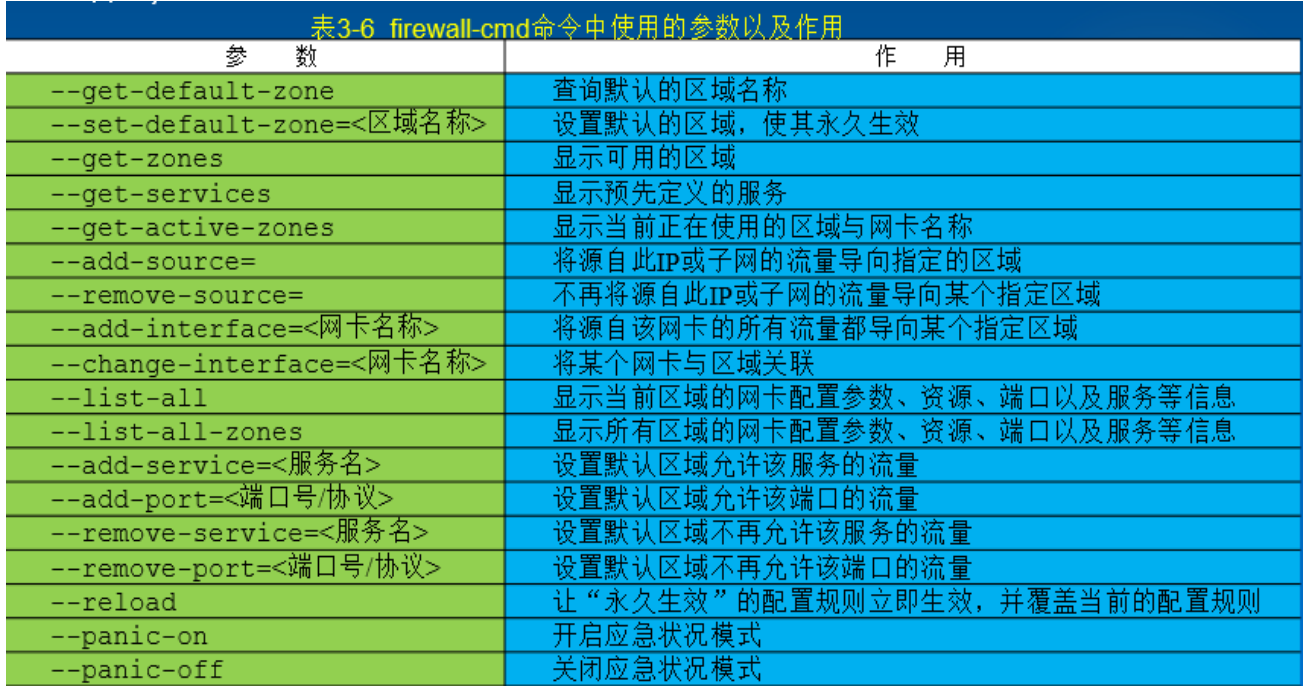

1. 打开服务器, 主机名设为 server7-1 使用终端管理工具

(1)查看 firewalld 服务当前使用的区域。

[root@192 ~]# systemctl start firewalld  $\int$ root@192 ~ $\int$ # firewall-cmd --qet-default-zone lpublic

(2)查询 ens33 网卡在 firewalld 服务中的区域。

```
[root@192 ~]# firewall-cmd --get-zone-of-interface=ens33
public
```
(3) 把 firewalld 服务中 ens33 网卡的默认区域修改为 external, 并在系统重启

后生效。分别查看当前与永久模式下的区域名称。

```
|root@client7-3 ~|# systemctl start firewalld
|<br>| root@client7-3 ~| # firewall-cmd --permanent --zone=external --change-interface=
ens33
The interface is under control of NetworkManager, setting zone to 'external'.
success
 [root@client7-3 ~|# firewall-cmd --get-zone-of-interface=ens33
lexternal
[root@client7-3 ~ # firewall-cmd --permanent --get-zone-of-interface=ens33
external
\blacksquare[root@client7-3 ~]#
```
(4) 把 firewalld 服务的当前默认区域设置为 public。

[root@RHEL7-1 ~]# firewall-cmd --set-default-zone=public

success

[root@RHEL7-1 ~]# firewall-cmd --get-default-zone

## public

(5) 启动/关闭 firewalld 防火墙服务的应急状况模式, 阻断一切网络连接(当远 程控制服务器时请慎用)。

[root@RHEL7-1 ~]# firewall-cmd --panic-on

success

[root@RHEL7-1 ~]# firewall-cmd --panic-off

**Success** 

验证操作: 关闭 firewalld 防火墙时, 远程控制服务还能正常使用吗?

(6)查询 public 区域是否允许请求 SSH 和 HTTPS 协议的流量。

[root@RHEL7-1 ~]# firewall-cmd --zone=public --query-service=ssh

yes

[root@RHEL7-1 ~]# firewall-cmd --zone=public --query-service=https

No

(7) 把 firewalld 服务中请求 HTTPS 和 http 以及 ftp 协议的流量设置为永久允 许,并立即生效。

[root@RHEL7-1 ~]# firewall-cmd --zone=public --add-service=https

success

[root@RHEL7-1 ~]# firewall-cmd --permanent --zone=public --add-service=https

success

[root@RHEL7-1 ~]# firewall-cmd --zone=public --add-service=http

## success

[root@RHEL7-1 ~]# firewall-cmd --permanent --zone=public --add-service=http success

[root@RHEL7-1 ~]# firewall-cmd --zone=public --add-service=ftp

success

[root@RHEL7-1 ~]# firewall-cmd --permanent --zone=public --add-service=ftp

success

[root@RHEL7-1 ~]# firewall-cmd --reload

Success

(8) 把 firewalld 服务中请求 HTTP 的流量设置为永久拒绝, 并立即生效。

[root@RHEL7-1 ~]# firewall-cmd --permanent --zone=public --remove-service=https success

[root@RHEL7-1 ~]# firewall-cmd --reload

**Success** 

(9) 把 firewalld 服务中请求 FTP 的流量设置为永久拒绝, 并立即生效。

[root@RHEL7-1 ~]# firewall-cmd --permanent --zone=public --remove-service=ftp

success

[root@RHEL7-1 ~]# firewall-cmd --reload

## success

(10) 把在 firewalld 服务中访问 8088 和 8089 端口的流量策略设置为允许, 但 仅限当前生效。

[root@RHEL7-1 ~]# firewall-cmd --zone=public --add-port=8088-8089/tcp

**Success** 

[root@RHEL7-1 ~]firewall-cmd --permanent --zone=public --add-port=8088-

8089/tcp

[root@RHEL7-1 ~]# firewall-cmd --zone=public --list-ports

8088-8089/tcp

使用命令查看动态防火墙 firewalld 的配置结果

```
[root@client7-2 ~ # firewall-cmd -- list-all
public (active)
 target: default
  icmp-block-inversion: no
  interfaces: ens33
  sources:
  services: dhcpv6-client http https ssh
  ports: 8088-8089/tcp
  protocols:
  masquerade: no
  forward-ports:
  source-ports:
  icmp-blocks:
  rich rules:
```
firewalld 中的富规则表示更细致、更详细的防火墙策略配置,它可以针对系统服 务、端口号、源地址和目标地址等诸多信息进行更有针对性的策略配置。它的优 先级在所有的防火墙策略中也是最高的。

子任务 2. 打开服务器 server7-1, 使用图形管理工具配置防火墙, 完成如下设 置: http 服务的流量设置为允许;放行访问 8088~8089 端口(TCP) 的流量, 并 将其设置为永久生效:

具体实训步骤:

在终端中输入命令: firewall-config 或者单击

"Applications"→"Sundry"→"Firewall"命令,打开图 3-4 所示的界面。

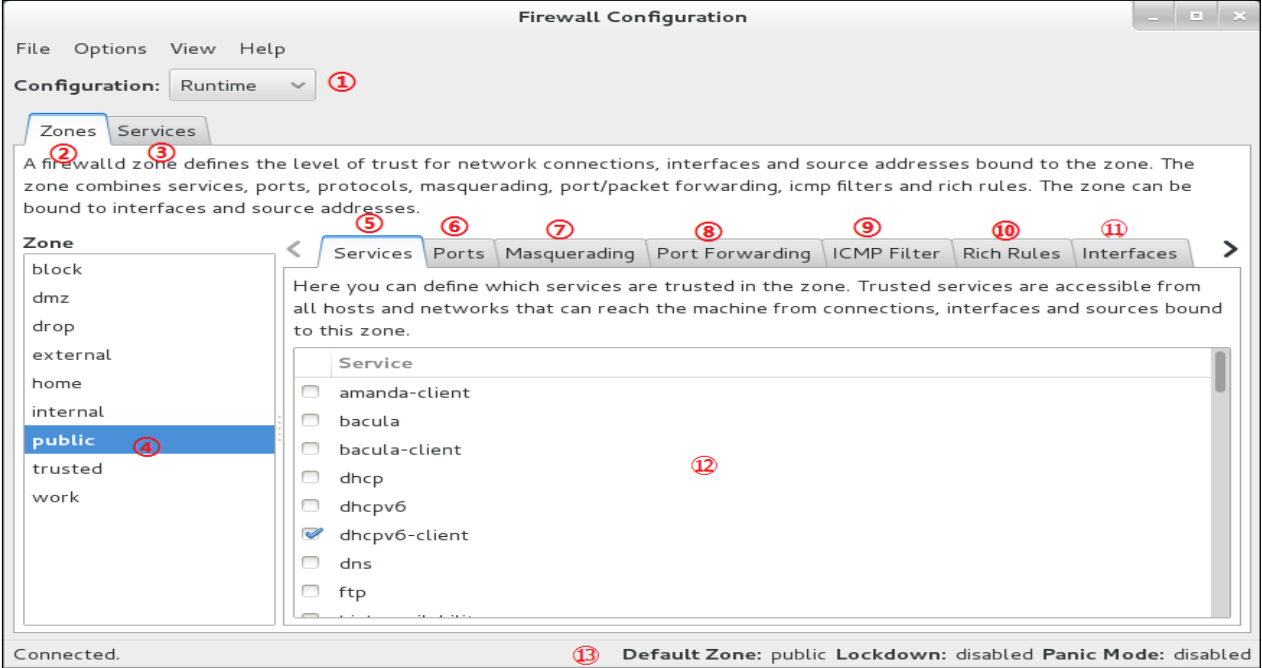

① 选择运行时(Runtime)模式或永久(Permanent)模式的配置。

② 可选的策略集合区域列表。

- ③ 常用的系统服务列表。
- ④ 当前正在使用的区域。
- ⑤ 管理当前被选中区域中的服务。
- ⑥ 管理当前被选中区域中的端口。
- ⑦ 开启或关闭 SNAT(源地址转换协议)技术。
- 设置端口转发策略。
- 控制请求 ICMP 服务的流量。
- 管理防火墙的富规则。
- 管理网卡设备。

被选中区域的服务,若勾选了相应服务前面的复选框,则表示允许与之相关 的流量。

firewall-config 工具的运行状态。

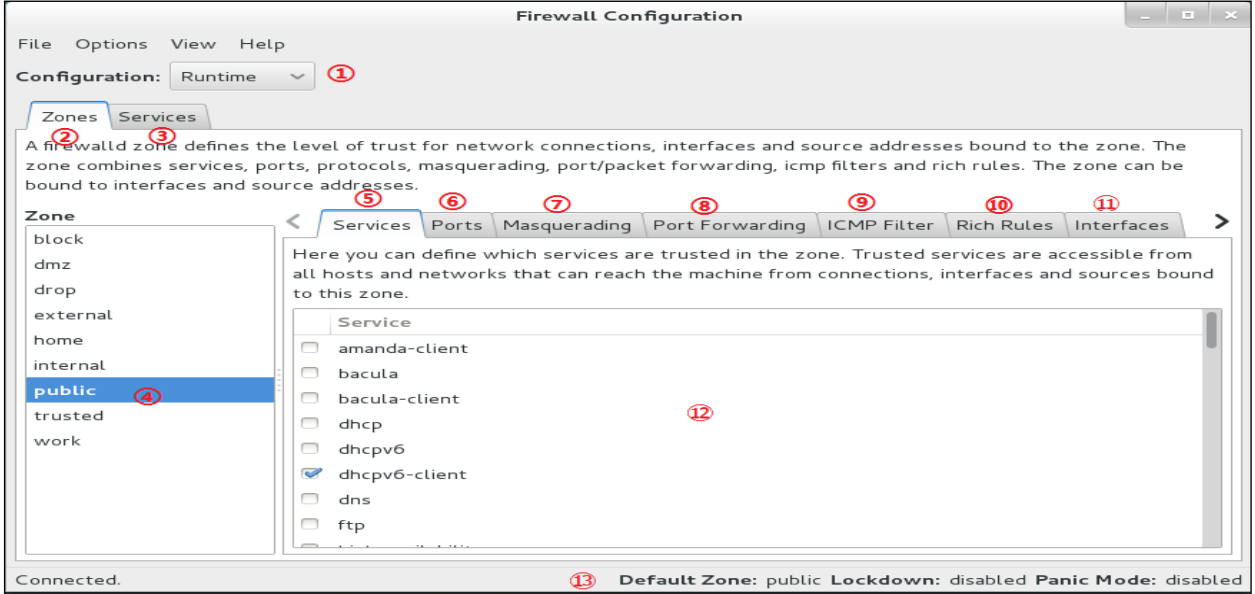

(1)将当前区域中请求 http 服务的流量设置为允许,但仅限当前生效。具体配 置如图 3-5 所示。

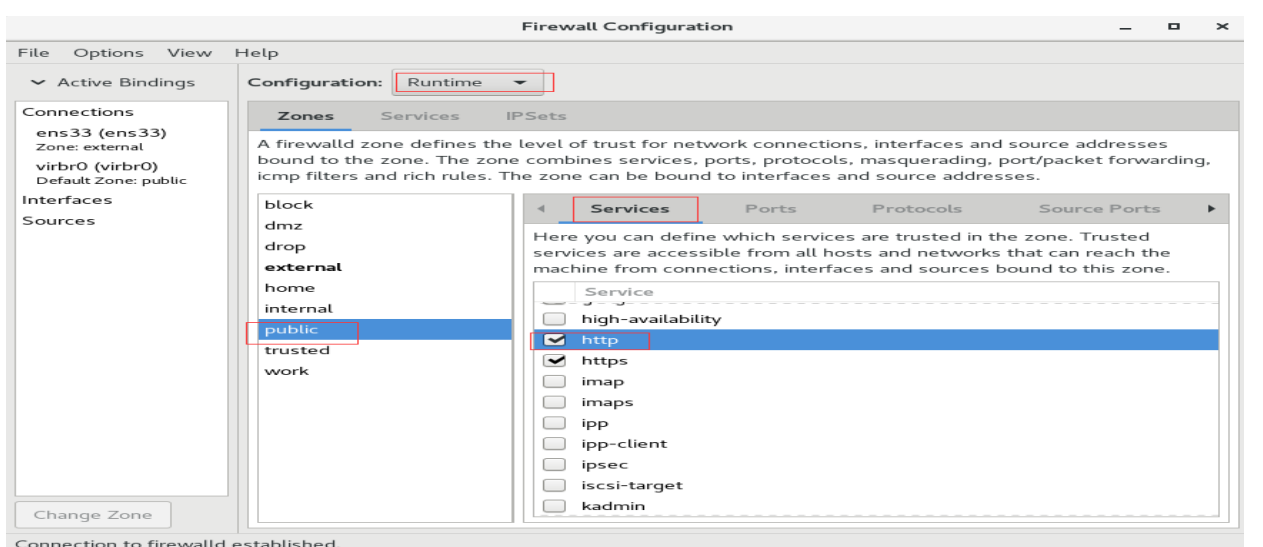

Default Zone: public Log Denied: off Panic Mode: disabled Automatic Helpers: system (on) Lockdown: disabled

(2)尝试添加一条防火墙策略规则,使其放行访问 8088~8089 端口(TCP)的 流量,并将其设置为永久生效,以达到系统重启后防火墙策略依然生效的目的。 按照图 3-6 所示配置完毕,还需要在 Options 菜单中单击 Reload Firewalld 命令, 让配置的防火墙策略立即生效,如图 3-7 所示。这与在命令行中执行--reload 参 数的效果一样。

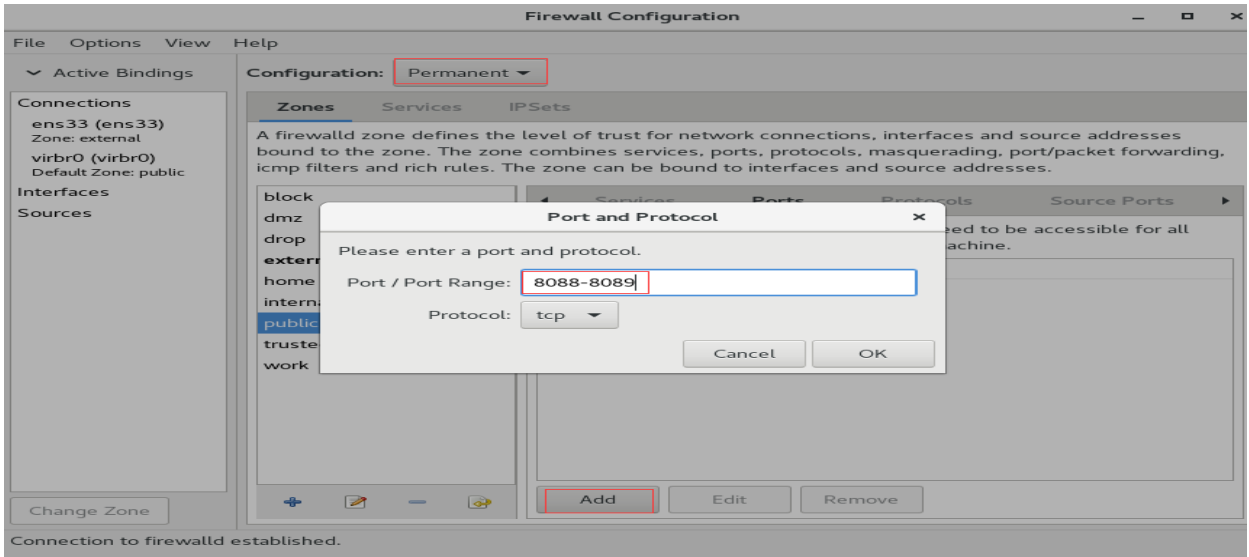

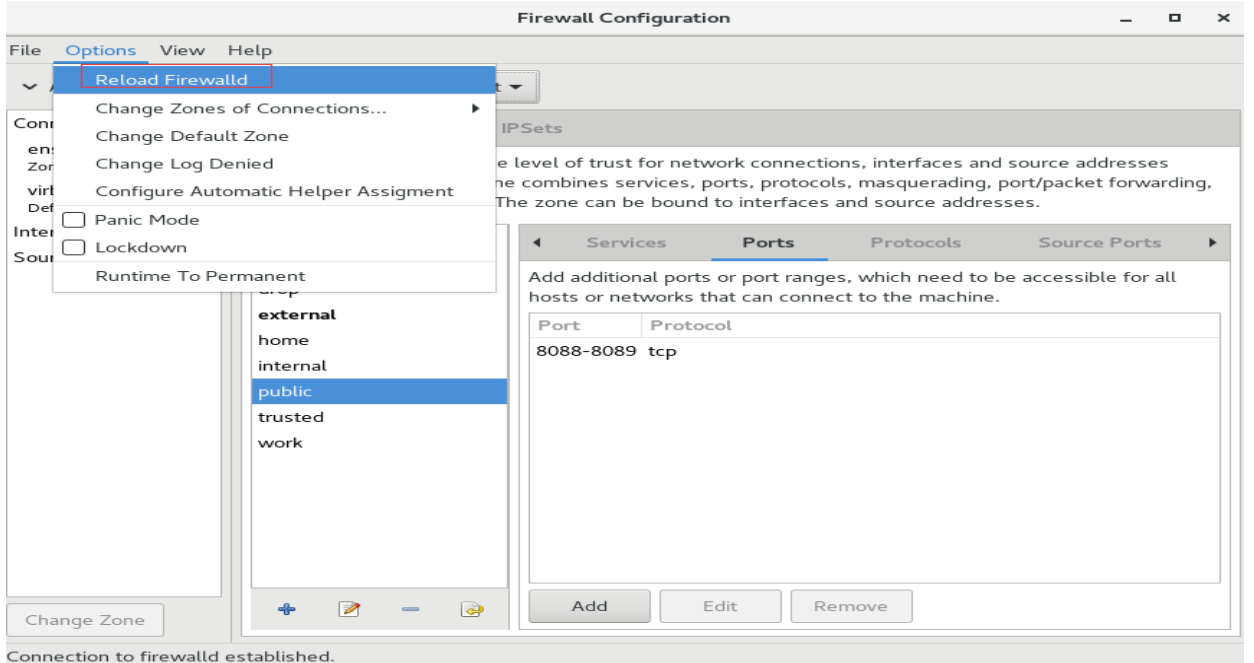

Default Zone: public Log Denied: off Panic Mode: disabled Automatic Helpers: system (on) Lockdown: disabled